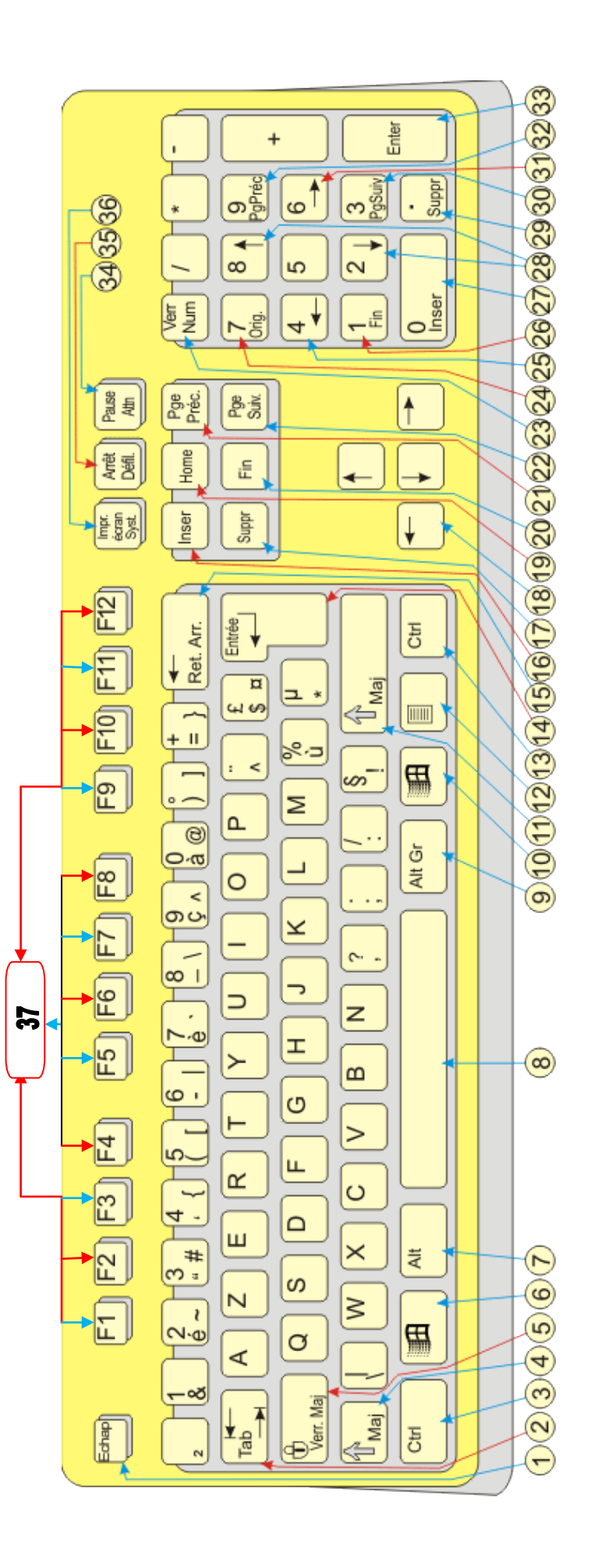

#### Tableau de significations des touches d'un clavier français :

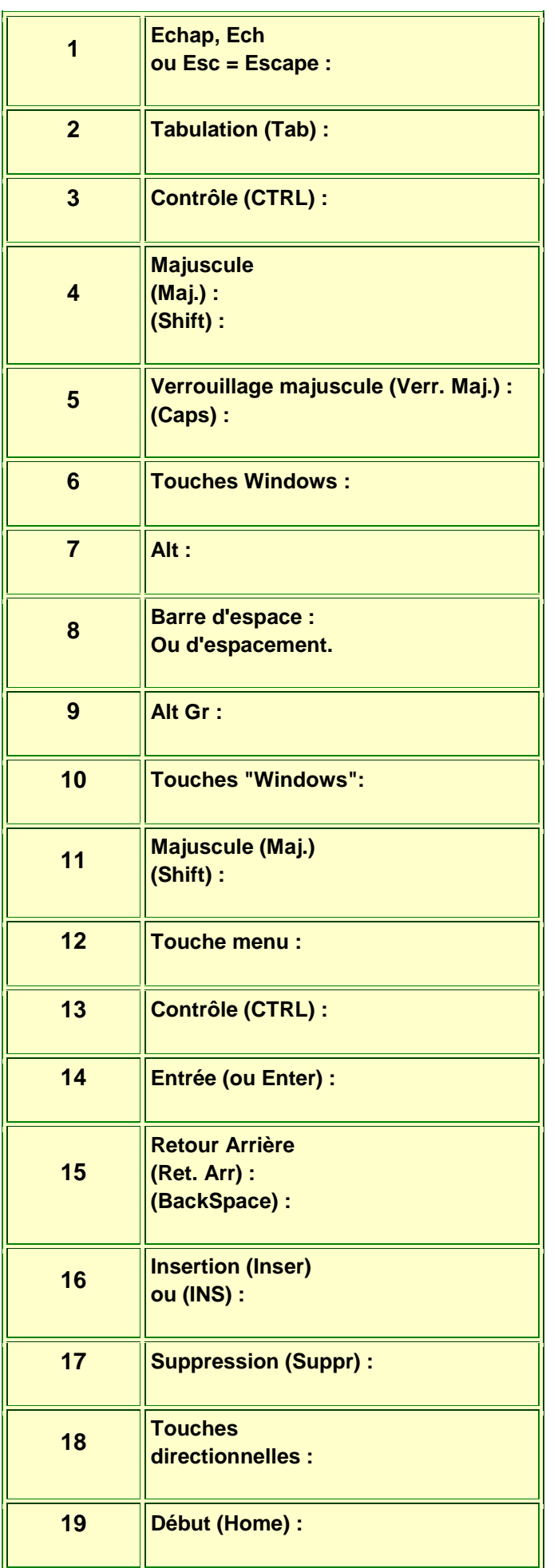

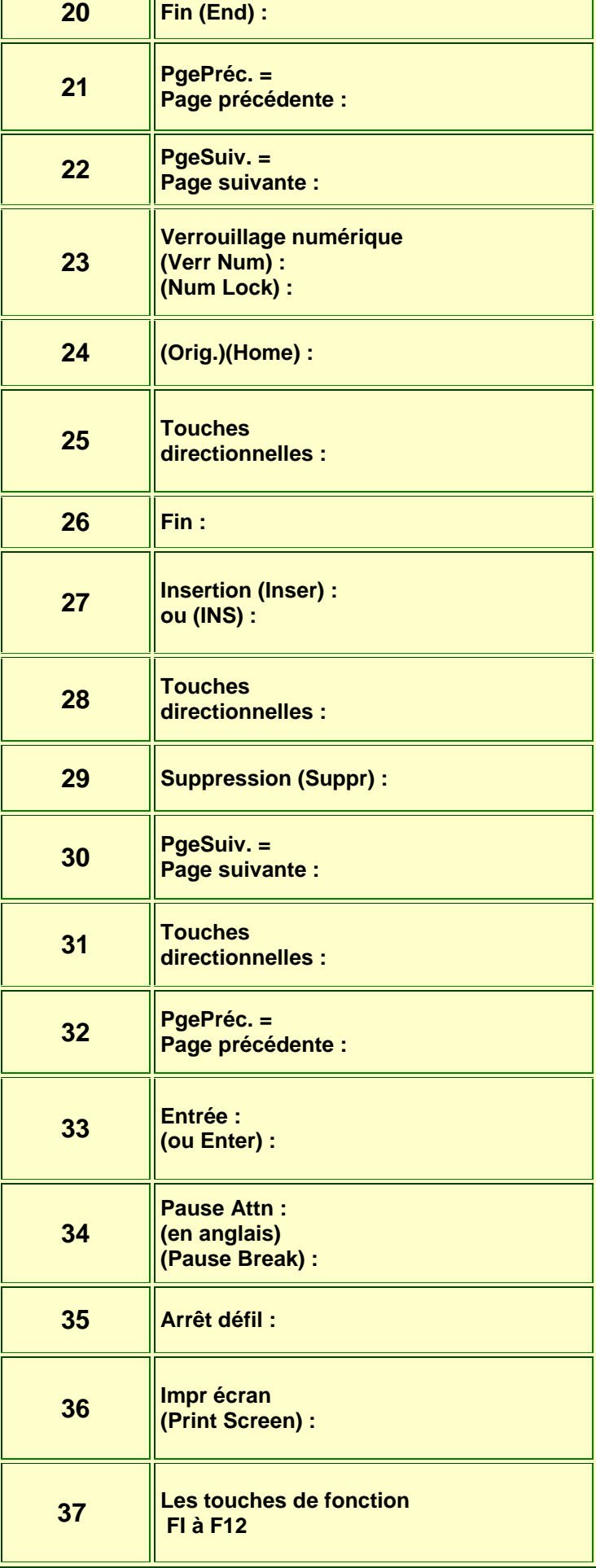

#### **Les raccourcis clavier Windows pour gérer les fenêtres**

Windows fonctionne avec des fenêtres… d'où son nom. Il existe de nombreux raccourcis clavier pour passer d'une fenêtre à l'autre où les masquer facilement.

**Alt+Tab** : passer d'une fenêtre à l'autre. Maintenez la touche Alt enfoncée et appuyez une ou plusieurs fois sur la touche Tab pour accéder à la fenêtre de votre choix.

**Alt+Shift+Tab** : passer d'une fenêtre à l'autre (dans l'ordre inverse). Cette fois-ci, vous devez maintenir les touches Alt et Shift, et appuyer sur la touche Tab une ou plusieurs fois.

**Windows+Tab** : même principe qu'Alt+Tab, mais sous une forme plus visuelle. Fonctionne depuis Windows 7 lorsque la fonctionnalité Aero est supportée.

**Windows+D** : masquer toutes les fenêtres. Pratique pour afficher brièvement le bureau. Il suffit d'appuyer à nouveau sur les touches Windows+D pour récupérer les fenêtres.

**Windows+Flèche vers le bas** : si la fenêtre occupe tout l'écran (fenêtre agrandie), elle retrouve une taille classique. Un deuxième clique sur

Windows+Flèche vers le bas minimise la fenêtre. **Windows+Flèche vers le haut** : une raccourci clavier pour agrandir la fenêtre active.

**Windows+Flèche vers la gauche** : pour placer la fenêtre sur la moitié gauche de l'écran.

**Windows+Flèche vers la droite** : pour placer la fenêtre sur la moitié droite de l'écran.

**Windows+Shift+Flèche droite ou gauche** : permet de déplacer une fenêtre d'un écran à l'autre. Ce raccourci clavier ne fonctionne que si vous utilisez plusieurs écrans.

#### **Les 10 raccourcis clavier de base sur Windows**

Ces raccourcis mythiques fonctionnent sur toutes les versions de Windows. Du fait de leur popularité, ils sont également disponibles sur de nombreux logiciels de bureau.

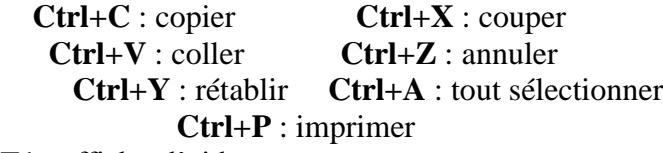

**F1** : afficher l'aide

**Ctrl+Alt+Suppr** : pour ouvrir le gestionnaire de tâche ou verrouiller l'ordinateur

**Ctrl+Echap** : ouvrir le menu démarrer/basculer sur le bureau (Windows 8)

# **Les raccourcis Windows les plus utilisés par les professionnels**

Pour améliorer votre productivité au travail, vous pouvez utiliser ces raccourcis clavier.

**Ctrl+Roulette de la souris** : pour zoomer/dézoomer.

**Windows+P** : pour changer le mode d'affichage (pratique avec un rétroprojecteur) : déconnecter le rétroprojecteur, dupliquer, étendre, ou rétroprojecteur uniquement.

**Windows+F** : pour lancer une recherche rapide sur un ordinateur

**Windows+Maj+Clic** : pour lancer une nouvel instance d'un programme. Exemple : cliquez sur l'icône Microsoft Word de votre barre de tâche pour ouvrir un nouveau document.

**Windows+L** : un raccourci clavier pour verrouiller son ordinateur.

**Ctrl+Flèche gauche/droite** : pour placer le curseur au début du mot ou du prochain mot.

**Shift+Flèche gauche/droite** : pour sélectionner du texte.

**Ctrl+Shift+Flèche gauche/droite** : pour sélectionner un mot entier.

**Ctrl+Backspace** : pour supprimer un mot entier. **Ctrl+F4** : pour fermer une fenêtre. Ou un

ordinateur, si aucune fenêtre n'est ouverte.

**Windows+E** : un raccourci clavier pour afficher le poste de travail.

**Maj à l'insertion d'un CD** : ce raccourci permet d'empêcher la lecture automatique.

**Ctrl+Windows+F** : pour rechercher un ordinateur sur un réseau.

**Echap pendant un processus** : pour annuler le processus en cours (transfert, copie…).

**Ctrl+Maj+Clic** : pour ouvrir un programme en tant qu'administrateur.

### **D'autres raccourcis Windows à connaître**

**Ctrl+N** : ouvrir une nouvelle fenêtre. **F5 ou Ctrl+R** : actualiser la fenêtre active. **Ctrl+Maj+Echap** : affiche le gestionnaire de tâches, qui permet de fermer une application, afficher les processus ou les performances de votre PC en temps-réel.

**Ctrl+clic** : pour sélectionner plusieurs éléments (des fichiers ou des dossiers par exemple). **Shift+clic** : pour sélectionner tous les éléments compris entre le premier et le second clic. Fonctionne avec du texte, des fichiers et des dossiers, et peut être combiné avec Ctrl+clic. **Maj (5 fois)** : pour désactiver les touches rémanentes (ou les activer).

**Alt+Maj** : pour repasser le clavier en Français, si par mégarde votre clavier est passé en anglais. Ce raccourci ne fonctionne qu'avec la touche Alt gauche, et si plusieurs langues sont activées. **Maj+Suppr** : pour supprimer définitivement un fichier ou un dossier. Vous ne passez pas par la corbeille et ne touchez pas 20 000 francs.

#### **Insérer une majuscule accentuée**

ALT+128 : Ç (ç cédille majuscule) ALT+143 : Å (å majuscule diacrité d'un rond en chef) ALT+144 : É (é accent aigu majuscule) ALT+146 : Æ (ae collés majuscule) ALT+165 : Ñ (eñe, le n espagnol en majuscule) ALT+212 : È (è accent grave majuscule)  $ALT+0140$  : Œ (oe collés)  $ALT+0159: \ddot{Y}$  ( y tréma )

#### **Insérer un caractère spécial ou accentué**

ALT+134 : å (a diacrité d'un rond en chef)  $ALT+141$ : ì (i accent grave)  $ALT+145$ :  $\alpha$  (ae collés) ALT+149 : ò (o accent grave) ALT+152 : ÿ (y tréma)  $ALT+155$ : ø (o barré) ALT+157 : Ø (o barré majuscule) ALT+160 : á (a accent aigu) ALT+161 : í (i accent aigu) ALT+162 : ó (o accent aigu) ALT+163 : ú (u accent aigu) ALT+164 : ñ (eñe, le n espagnol)  $ALT+166$ : <sup>a</sup> (a en exposant) ALT+167 : º (le symbole des degrés) ALT+167 :  $\lambda$  (un point d'interrogation inversé) ALT+173 : ¡ (un point d'exclamation inversé)  $ALT+0156$ : œ (oe collés)

## **Insérer un symbole mathématique**

 $ALT+159$ :  $f$  (fonction) ALT+171 : ½ (un demi)  $ALT+172 : 1/4$  (un quart)  $ALT+241$  :  $\pm$  (plus ou moins)  $ALT+243$ :  $\frac{3}{4}$  (trois quarts)  $ALT+246$ :  $\div$  (symbole divisé par)  $ALT+251$ : <sup>1</sup> (1 en exposant) ALT+252 :  $3$  (3 en exposant) ALT+253 :  $2$  (2 en exposant) ALT+0137 : ‰ (symbole pour mille)

#### **Insérer une flèche**

- ALT+23 : ↨ (double flèche verticale) ALT+24 : ↑ (flèche vers le haut)
- ALT+25 : ↓ (flèche vers le bas)
- $ALT+26$  :  $\rightarrow$  (flèche vers la droite)
- $ALT+27$  :  $\leftarrow$  (flèche vers la gauche)
- $ALT+29$  :  $\leftrightarrow$  (double flèche horizontale)
- ALT+16 :  $\blacktriangleright$  (grosse flèche vers la droite)
- ALT+17 :  $\blacktriangleleft$  (grosse flèche vers la gauche)
- ALT+30 :  $\triangle$  (grosse flèche vers le haut)
- ALT+31 : ▼ (grosse flèche vers le bas)

### **Insérer un symbole**

- ALT+20 : ¶ (retour chariot) ALT+21 : § (paragraphe)  $ALT+1$ :  $\odot$  (smiley blanc) ALT+2 :  $\bullet$  (smiley noir)  $ALT+3$ :  $\blacktriangledown$  (cœur) ALT+4 : ♦ (carreau)  $ALT+5$  :  $\triangleq$  (trèfle) ALT+6 :  $\triangle$  (pic) ALT+11 :  $\delta$  (homme)  $ALT+12$ :  $\mathcal{Q}$  (femme) ALT+13 : ♪ (note de musique : croche) ALT+14 : ♫ (note de musique : deux croches) ALT+15 :  $\uparrow \downarrow$  (soleil) ALT+0128 :  $\varepsilon$  (symbole euro) ALT+0147 : " (ouverture des guillemets anglais) ALT+0148 : " (fermeture des guillemets anglais) ALT+0153 : ™ (symbole TM exposant, trademark, marque déposée) ALT+0169 : © (symbole c entouré, copyright)
- ALT+0174 : ® (symbole R entouré, marque)